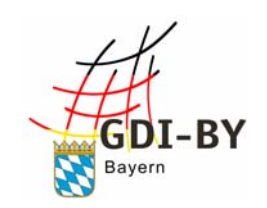

Geodateninfrastruktur Bayern

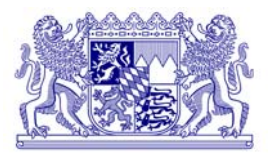

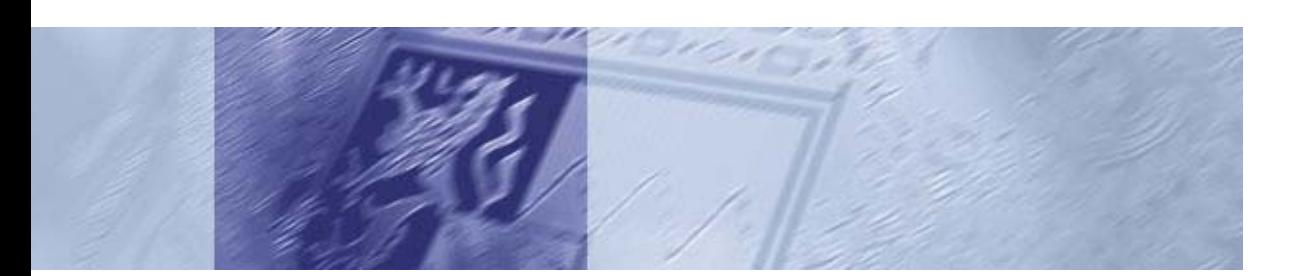

# Einrichten von Web Map Services *Leitfaden*

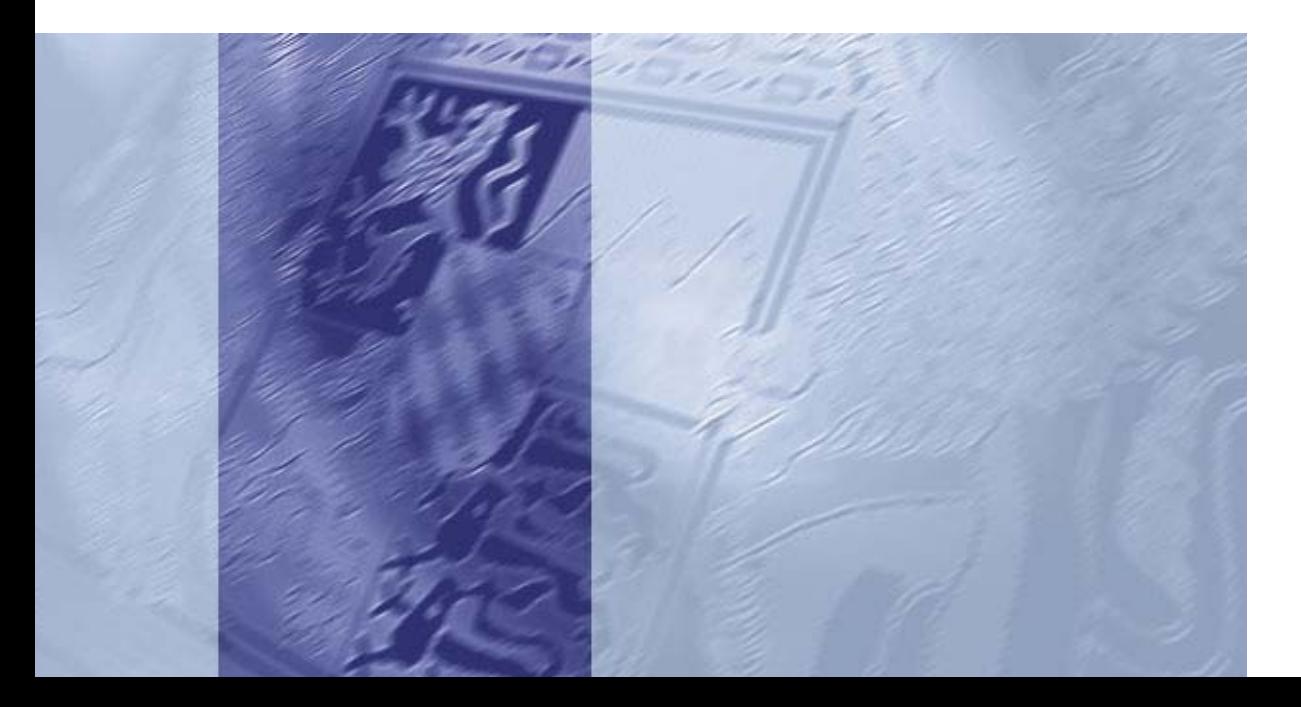

#### 2 WMS-Leitfaden

# Impressum

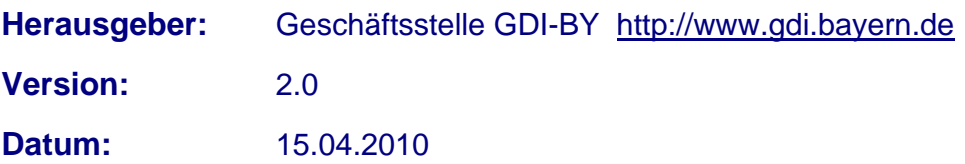

# Inhaltsverzeichnis

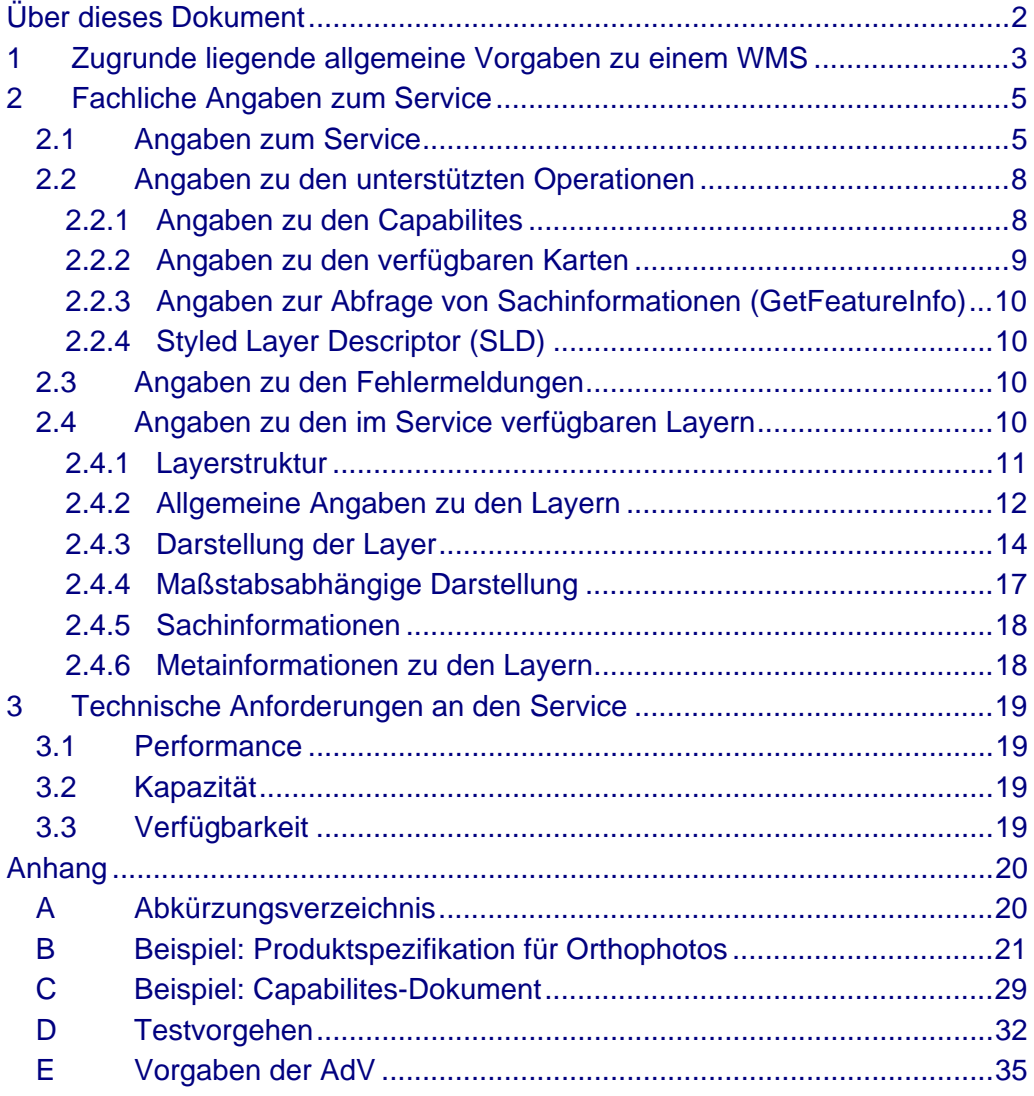

## Über dieses Dokument

Dieses Dokument bietet Hilfestellung bei der Einrichtung von Web Map Services (WMS) und deren Beschreibung im Capabilities-Dokument. Es umfasst die für die Geodateninfrastruktur Bayern (GDI-BY) verbindlichen Anforderungen aus dem WMS-Applikationsprofil der Geodateninfrastruktur Deutschland (GDI-DE). Darüber hinaus werden weitere Festlegungen für Web Map Services innerhalb der GDI-BY getroffen, die weitestgehend aus den allgemeingültigen Vorgaben und Empfehlungen des Applikationsprofils der Arbeitsgemeinschaft der Vermessungsverwaltungen der Länder der Bundesrepublik Deutschland (AdV) abgeleitet sind. Diese Festlegungen sind als Empfehlung zu werten.

Für einzelne Fachbereiche oder spezielle Anwendungen kann es sinnvoll sein, weitere Vorgaben festzulegen. Beispielsweise gelten im Modellprojekt Schutzgebietsinformationen der GDI-DE detaillierte Darstellungsvorschriften. Für die Vermessungsverwaltung relevante Vorgaben aus dem AdV-Applikationsprofil sind in Anhang E zu finden.

Der Leitfaden wird durch eine Vorlage zur Spezifikation eines WMS ergänzt, die auf freiwilliger Basis innerhalb einer Behörde verwendet werden kann, um die Eigenschaften und die Beschreibung eines Dienstes durch die fachlich für die Daten zuständige Stelle festzuhalten (http://www.gdi.bayern.de/Dokumente/Arbeitshilfen.html). Die fachliche Spezifikation eignet sich zur Dokumentation des Dienstes, erleichtert die Abstimmung verschiedener beteiligter Stellen und kann Grundlage für die technische Implementierung des Dienstes sein. Ein Beispiel verdeutlicht die Verwendung der Vorlage (Anhang B).

Nach erfolgter Implementierung muss zu jedem WMS in jeder Version ein Capabilities-Dokument im XML-Format vorliegen. Ein Beispiel für einen WMS (Version 1.1.1) ist in Anhang C abgebildet.

Es wird empfohlen, den WMS vor Freigabe hinsichtlich der im vorliegenden Dokument genannten Vorgaben bzw. im Falle einer fachlichen Spezifikation hinsichtlich dieser Spezifikation zu testen. Anhang D beinhaltet einen Vorschlag zur Vorgehensweise beim Test.

# 1 Zugrunde liegende allgemeine Vorgaben zu einem WMS

Die im Folgenden beschriebenen Spezifikationen und Applikationsprofile sind die Grundlage dieses Leifadens. Bei Fortschreibung dieser Dokumente ist der Leifaden der GDI-BY ebenfalls fortzuschreiben. Die Angaben sind konform zu den nach dem Architekturmodell der GDI-DE (Version 2.0) zu verwendenden Standards.

#### http://www.gdi-de.org/de\_neu/arbeitskreise/navl\_architektur.html

Das Open Geospatial Consortium (OGC) hat den WMS als weltweiten Standard definiert, der sowohl die Syntax der Anfrage, als auch das Format und Eigenschaften des Ergebnisses dieser Anfrage regelt. Die Spezifikation lässt bewusst einige Details offen, die in den jeweiligen Anwendungen geregelt werden müssen. Diese Details müssen innerhalb einer Nutzergruppe als verbindliches Profil spezifiziert, festgeschrieben und vor allem eingehalten werden.

Die Version 1.1.1 der Web Map Service Spezifikation bildet derzeit die Basis für einen WMS im Rahmen der GDI in Deutschland:

#### http://www.opengeospatial.org/standards/wms

Auf Grundlage der Web Map Service Spezifikation 1.1.1 des OGC wurde ein Applikationsprofil "WMS-DE Version 1.0" als Standard der GDI-DE vom Lenkungsgremium GDI-DE verabschiedet. Das Profil definiert über die OGC-Spezifikation hinaus eine Reihe verbindlicher Eigenschaften:

#### http://www.gdi-de.org/de\_neu/download/AK/WMS\_DE\_Profil\_V1.pdf

Damit weicht die GDI-DE bzgl. der WMS-Version von den Vorgaben aus INSPIRE ab. Derzeit sind die Umsetzungsanleitungen (Technical Guidelines – TG) zu den Darstellungsdiensten (aktuell: Version 2.0) auf die Web Map Service Spezifikation in der Version 1.3.0 abgestimmt. Die Anforderungen aus INSPIRE sind momentan noch nicht verbindlich. Zu gegebener Zeit werden die Vorgaben aus INSPIRE in den Leitfaden aufgenommen. Die technischen Anforderungen (bzgl. Verfügbarkeit, Performance und Kapazität) aus den Durchführungsbestimmungen (DB) zu Netzdiensten sind zunächst für alle Dienste als Richtwerte zu sehen:

http://inspire.jrc.ec.europa.eu/index.cfm/pageid/5

Zur Beschreibung und zum Austausch von Visualisierungsvorschriften wird innerhalb von INSPIRE und der GDI-DE die Styled Layer Descriptor (SLD) Implementation Specification, Version 1.0, verwendet:

http://portal.opengeospatial.org/files/?artifact\_id=1188

Zur Sicherstellung der Interoperabilität der Dienste innerhalb der AdV wurden weitere Festlegungen zum "WMS-DE Version 1.0" getroffen. Im Applikationsprofil "AdV-WMS Version 2.0" werden die semantischen Parameter für die einzelnen Operationen festgesetzt.

Folgende Abbildung veranschaulicht die Abhängigkeiten zwischen den Dokumenten:

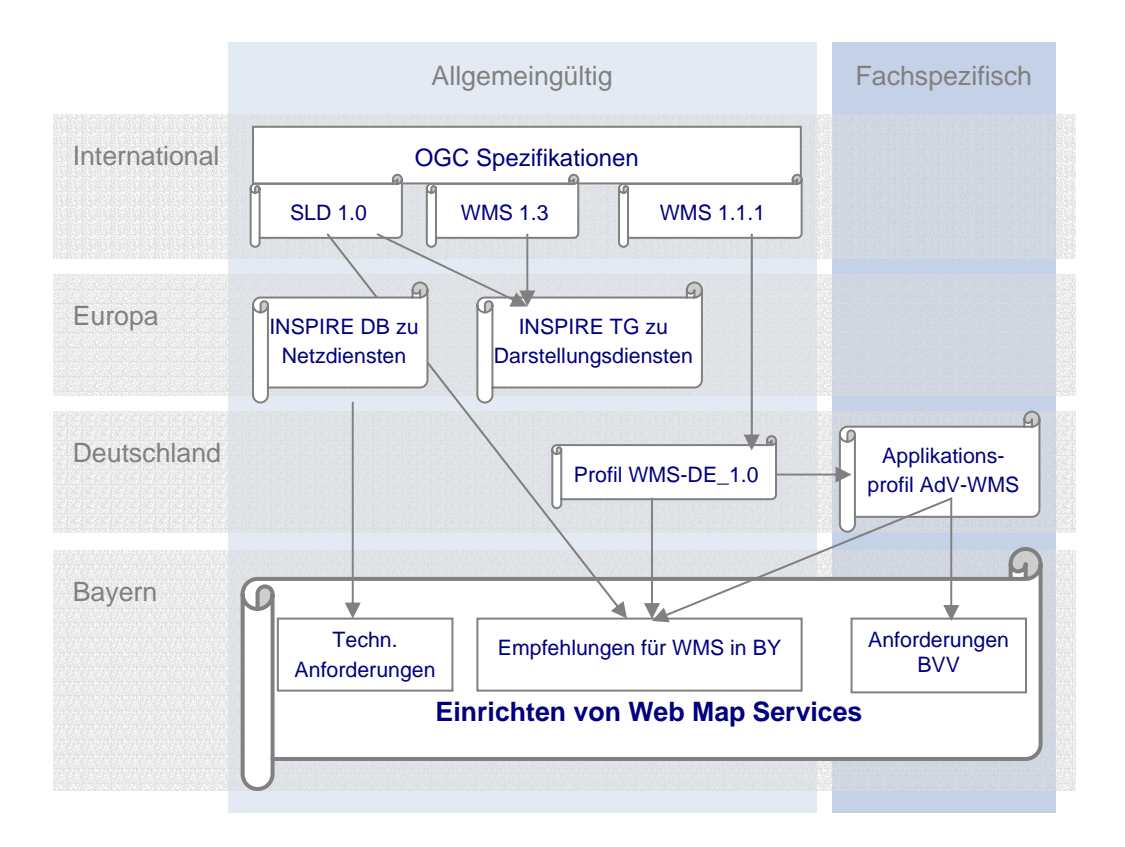

## 2 Fachliche Angaben zum Service

Zur Einrichtung eines Web Map Service sind Vorüberlegungen notwendig hinsichtlich:

- Aufbereitung der Daten (z.B. Darstellungsvorschriften)
- Konfiguration des Dienstes (z.B. unterstützte Operationen): Die Einstellungen werden im WMS-Server vorgenommen, entsprechende Angaben sollten im Capabilities-Dokument des Dienstes hinterlegt werden
- Zusätzlichen Angaben zum Dienst bzw. zu den Daten im Capabilites-Dokument (z.B. Kontaktinformationen, inhaltliche Beschreibung, Zugangsbeschränkungen und Gebühren)

Die Inhalte von Textfeldern in der Antwort auf die Anfrage *GetCapabilities* müssen mindestens in deutscher Sprache angegeben sein. Angaben in weiteren Sprachen sind in folgender Form erlaubt: <Abstract>--DE:Beschreibung.--EN:description.</Abstract>

## 2.1 Angaben zum Service

Folgende beschreibende Angaben können zu einem WMS gemacht werden. Diese Angaben werden im Capabilities-Dokument unter dem XML-Tag <Service> aufgeführt. Die **fett** geschriebenen Angaben sind verpflichtend, die anderen optional. Neben den vom OGC geforderten verpflichtenden Inhalten des Tags <Service> sind aus der GDI-DE auch weitere Inhalte verpflichtend (gekennzeichnet mit **\***):

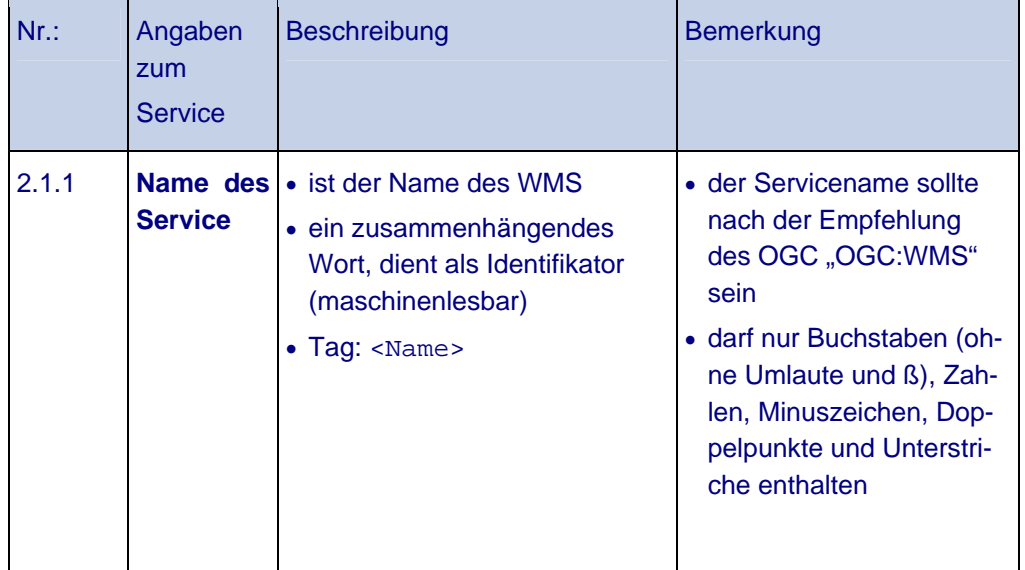

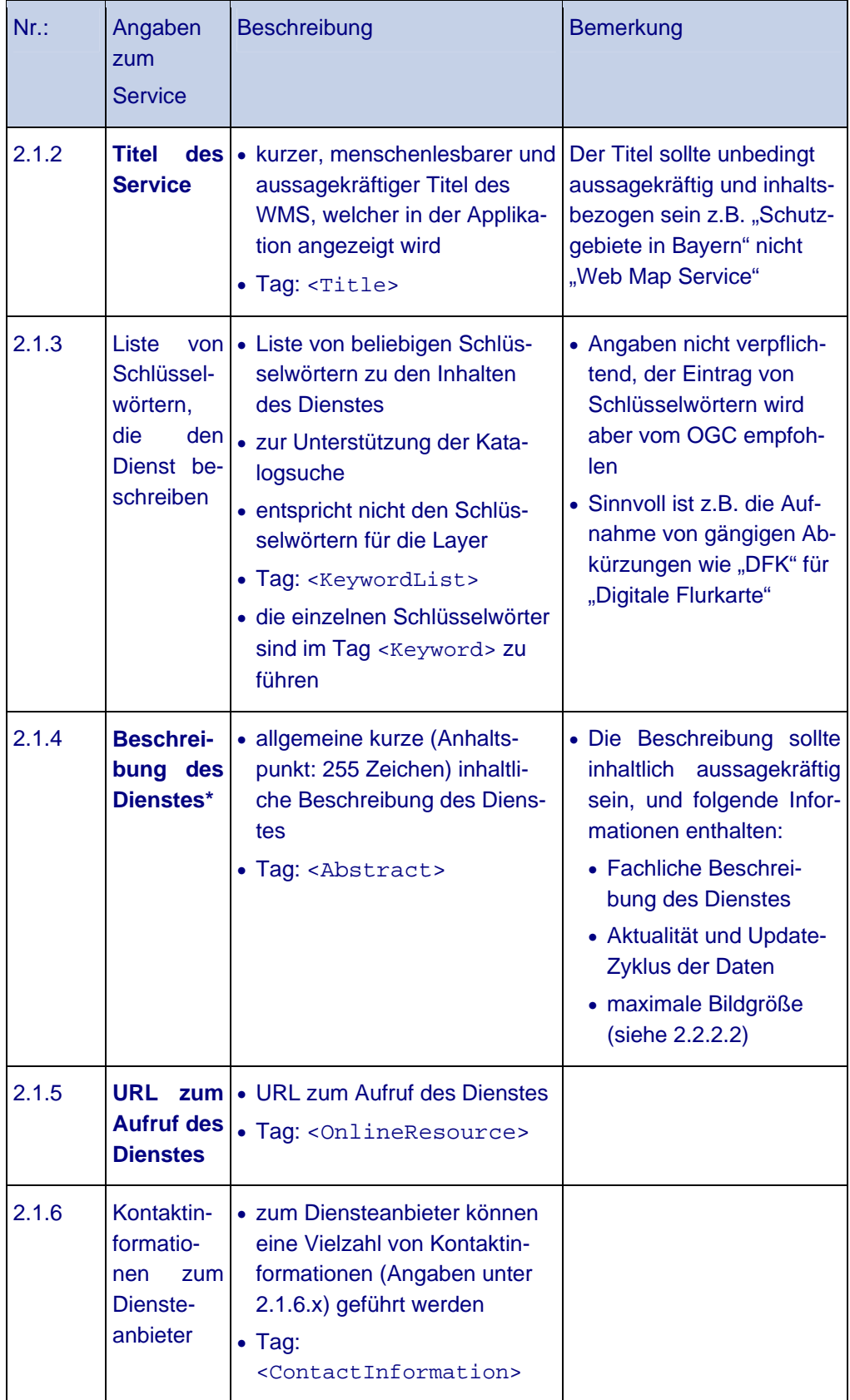

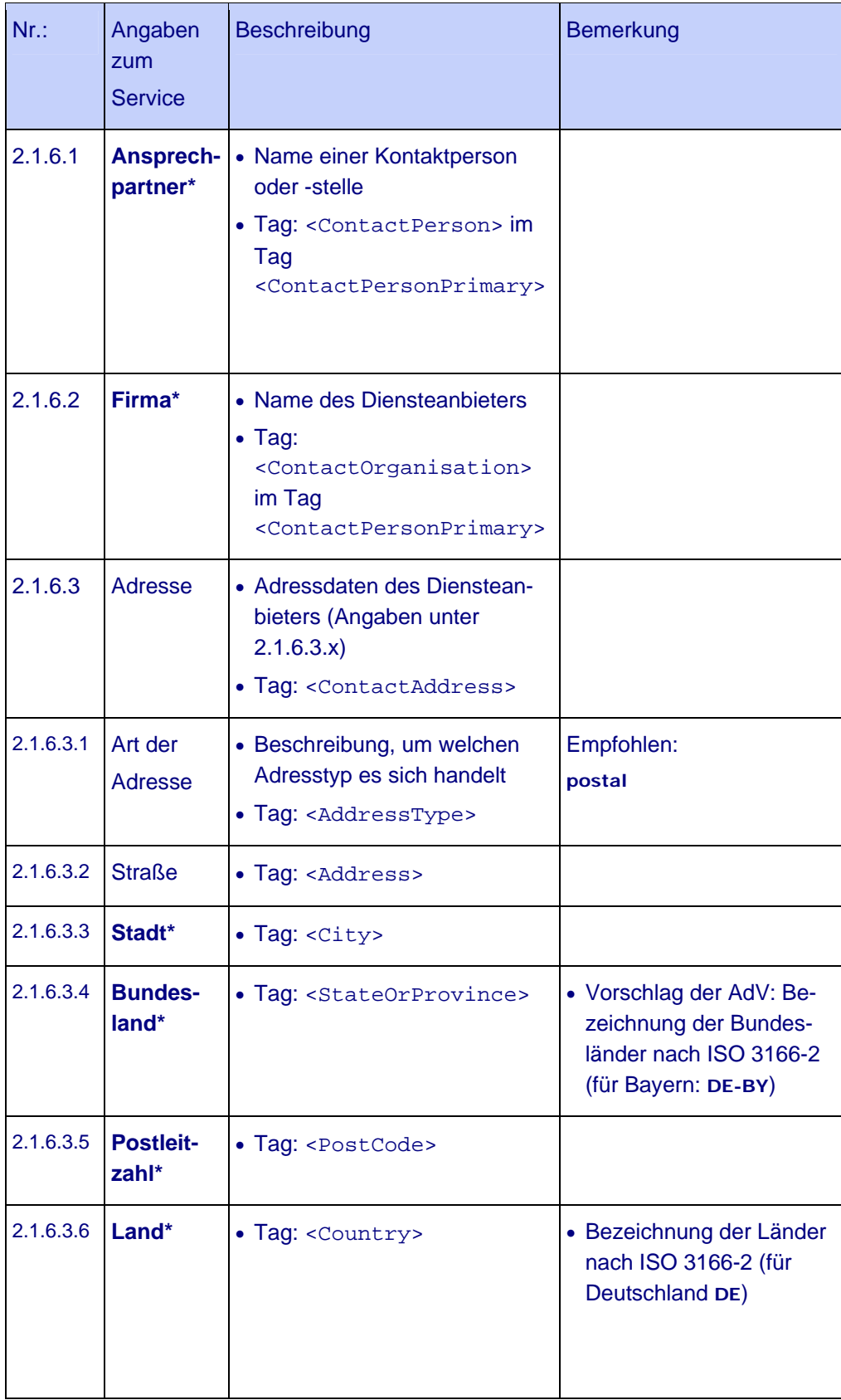

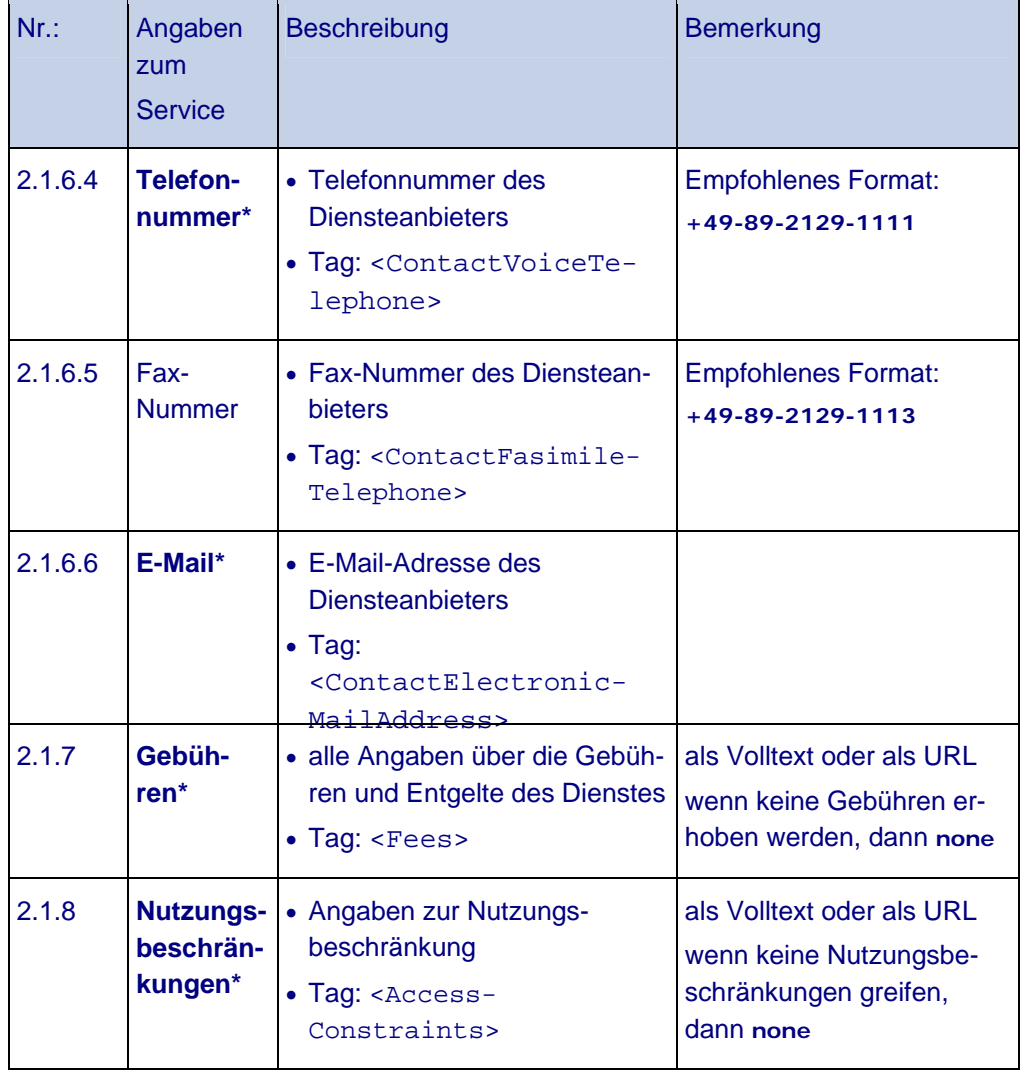

## 2.2 Angaben zu den unterstützten Operationen

Der WMS muss zwingend die Operationen *GetCapabilities* und *GetMap* ausführen können. Die Funktion *GetFeatureInfo* und die Implementierung der Styled Layer Descriptor-Spezifikation sind grundsätzlich optional, sollten aber von Diensten innerhalb der GDI-BY unterstützt werden.

#### **2.2.1 Angaben zu den Capabilites**

Auf eine *GetCapabilities*-Anfrage an einen Dienst werden als Antwort spezifische Metadaten zu den angebotenen Geodaten in Form eines XML-Dokumentes an den Benutzer zurückgeschickt. Neben allgemeinen Informationen über den Dienst, wie z.B. den Anbieter des WMS oder die Ausgabeformate des WMS, enthält die Antwort Angaben über die verfügbaren Layer, die Projektionssysteme und den verfügbaren Koordinatenausschnitt.

Im <GetCapabilities>-Tag des Capabilities-Dokuments ist das Datenformat (XML) und die URL zum Aufruf des Dokuments (entspricht der URL des Dienstes) angegeben.

#### **2.2.2 Angaben zu den verfügbaren Karten**

Die *GetMap*-Anfrage fordert eine vom Benutzer zusammengestellte, georeferenzierte Karte an. Für das zurückgelieferte Kartenbild sind das Format, die Größe und weitere Parameter des *GetMap*-Aufrufs zu definieren.

#### *2.2.2.1 Format des Kartenbildes*

Im Capabilities-Dokument (Tag <GetMap>) ist verpflichtend anzugeben, in welchen Datenformaten die verfügbaren Kartenlayer abrufbar sind. Der WMS muss das Format image/png unterstützen. Das Format JPEG wird zusätzlich v.a. für Daten, die flächenhafte Deckung haben und sich nur als Hintergrundinformation eignen, empfohlen.

Zur Aufbereitung der Daten zur Bereitstellung über einen WMS sind auch Angaben über Komprimierungsfaktor und die Farbtiefe für die verschiedenen Datenformate festzulegen. Die Einstellungen sind ggf. am WMS-Server einzustellen.

#### *2.2.2.2 Bildgröße*

Die Bildgröße wird im *GetMap*-Aufruf durch die Parameter *'width'* und *'height'* gesteuert. Jeder WMS sollte zumindest eine Ausdehnung von 1200 x 1200 Pixel unterstützen. Es ist sinnvoll, Grenzen für die Bildgröße festzulegen, da die Anforderung zu großer Bilder zu Performance-Verlusten führen kann. Wird ein zu großes Bild von der Anwendung angefordert, liefert der WMS ein weißes bzw. transparentes Bild zurück. Soll der WMS zum Drucken von Karten eingesetzt werden, ist zu beachten, dass manche Anwendungen das Bild größer als für die Anzeige notwendig anfordern, um die für den Druck erforderliche Auflösung zu erreichen. Die maximale Bildgröße ist entsprechend zu wählen (z.B. sind für eine mit einer Auflösung von 300 dpi gedruckte Karte im Format DINA3 5000x5000 Pixel notwendig).

Die maximale Bildgröße ist eine Einstellung des WMS-Servers, eine Angabe zur maximalen Bildgröße ist nicht in den Capabilities vorgesehen, deshalb sollte die Beschreibung des Dienstes eine entsprechende Information aufweisen (siehe 2.1.4).

#### **2.2.3 Angaben zur Abfrage von Sachinformationen (GetFeatureInfo)**

Über die *GetFeatureInfo*-Anfrage können zusätzliche Informationen zu einzelnen Objekten (engl. features) abgefragt werden (Sachdaten: z.B. Name, Quelle, Verweise etc.). Diese Funktionalität des WMS sollte unterstützt werden.

Das Ausgabeformat für die Sachinformationen ist unter dem Tag <GetFeatureInfo> anzugeben. Dabei muss der WMS mindestens text/html als Rückgabeformat anbieten. Es wird zudem empfohlen, Sachinformationen im XML-Format zu liefern.

#### **2.2.4 Styled Layer Descriptor (SLD)**

Die OGC-Spezifikation Styled Layer Descriptor Implementation erlaubt dem Nutzer die individuelle Gestaltung des vom Dienst zurückgelieferten Kartenbildes. Es wird empfohlen, diese Funktionalität zu unterstützen.

## 2.3 Angaben zu den Fehlermeldungen

Das Ausgabeformat für die Fehlermeldungen, die bei der Bearbeitung der *GetMap*-Anfrage auftreten können, ist verpflichtend anzugeben. Es wird die Unterstützung der Ausgabeformate xml, inimage und blank empfohlen. (Nach der OGC-Spezifikation muss mind. ein Format, nach Profil der GDI-DE sollten alle drei Formate unterstützt werden.) Diese werden im Tag <Exception> geführt.

## 2.4 Angaben zu den im Service verfügbaren Layern

Die Informationen in einem WMS können in verschiedenen Layern transportiert werden. Die Strukturierung sowie die Vorgaben zur Darstellung der Informationen sind von der Fachseite festzulegen.

Des Weiteren sind allgemeine Informationen zu den Layern anzugeben.

Auf Copyrightvermerke oder ähnliche Zusätze im Kartenbild sollte verzichtet werden, da dies bei einer *GetMap*-Anfrage des Clients Probleme bereiten kann. Hinweise zum Copyright können in den Nutzungsbedingungen hinterlegt werden, die in den Capabilities des Dienstes für den Nutzer abrufbar sind.

#### **2.4.1 Layerstruktur**

Es können mehrere Produkte / Themen in einem WMS zusammengefasst werden. Dabei ist es sinnvoll, die verschiedenen Produkte / Themen in verschiedene Layer aufzuteilen. Die Aufteilung einzelner Layer in Detail-Layer ist möglich.

Bei der Bezeichnung der Layer benutzt man die Termini aus dem Familienleben. Der Layer in der Hierarchie direkt über einem Layer bezeichnet man als Elternlayer. Entsprechend heißt der Layer, der sich unter dem aktuellen Layer befindet Kindlayer. Alle Layer auf derselben Hierarchiestufe bezeichnet man als Geschwisterlayer.

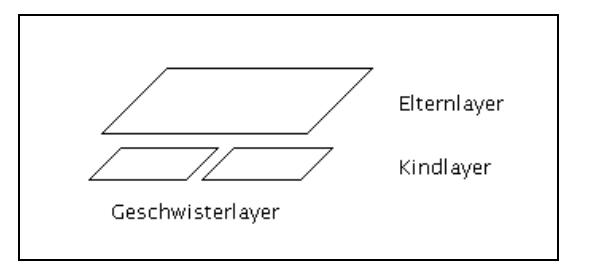

Es sollten zwei Hierachiestufen (Eltern- und Kindlayer, keine Enkel) aus Gründen der Übersichtlichkeit nicht überschritten werden. Eine Gruppierung zusammengehöriger Layer ist bei vielen Layern in einem Dienst sinnvoll, allerdings ist nicht jedes GIS-Programm bzw. jeder Viewer in der Lage, diese Struktur abzubilden.

Folgende Layerstrukturen sind möglich:

Struktur A:  $\Box$  Elternlayer (Staßen)

- { Kindlayer 1 (Autobahn)
- { Kindlayer 2 (Bundesstraßen)

Hier hat der Elternlayer die Funktion einer Gruppenüberschrift. Dieser Layer ist bei einem GetMap-Aufruf nicht aufrufbar. Diese Struktur erhält man, indem der Elternlayer keinen Tag <Name> bekommt.

Struktur B: O Elternlayer (Gewässer)

- { Kindlayer 1 (Flüsse)
- { Kindlayer 2 (Seen)

Hier ist der Elternlayer ein serverseitig zusammengerechneter Gruppenlayer der nachfolgenden Kindlayer, der auch einzeln über einen GetMap-Aufruf aufgerufen werden kann. In diesem Fall ist der Tag <Name> zu führen. Es wird empfohlen, den Namen eines Elternlayers nicht als Kindlayer zu wiederholen.

Wie im echten Familienleben können bestimmte Eigenschaften (siehe Vorgaben in den folgenden Kapiteln) der Eltern an die Kinder vererbt werden. Dabei gelten für die Festlegungen folgende Erbgesetze:

- Die Kindlayer erben die Festlegungen der Elternlayer und können um weitere neue Festlegungen erweitert werden. (A = ergänzt, addiert)
- Vererbte Festlegungen können im Kindlayer neu definiert werden.  $(E = 1)$
- Keine Vererbung an die Kindlayer möglich. Muss im Kindlayer neu definiert werden.  $(N = neu$  definiert)

Welches Erbgesetz für welchen Angaben gelten kann folgender Tabelle entnommen werden:

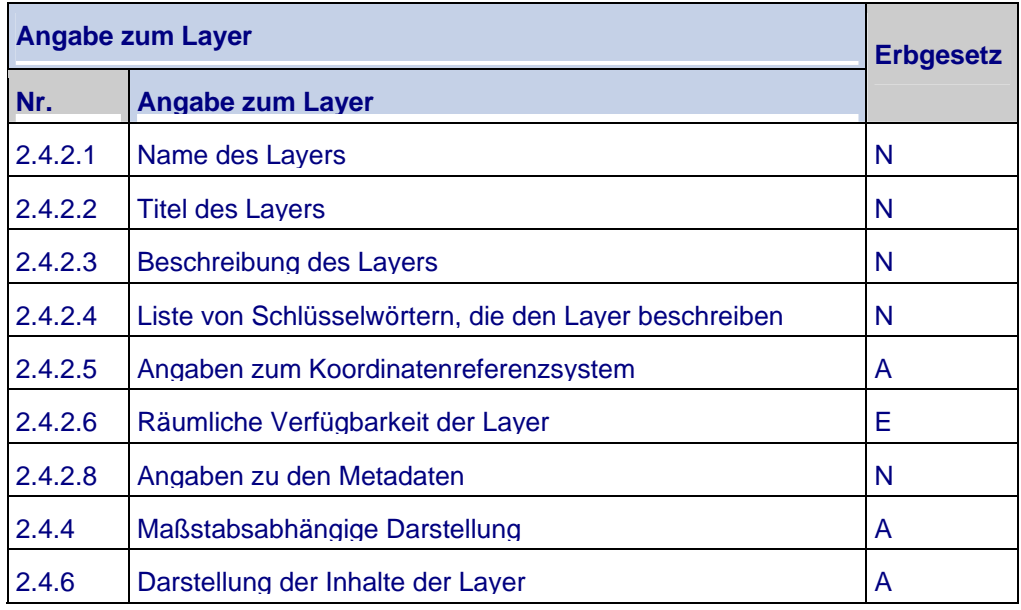

#### **2.4.2 Allgemeine Angaben zu den Layern**

Im Tag <Layer> werden die Struktur der Layer sowie deren Eigenschaften festgelegt.

Die nachfolgenden Angaben sind für alle Layer festzulegen. Die **fett** geschriebenen Tags müssen für jeden Layer definiert werden, die anderen sind optional. Neben den vom OGC geforderten verpflichtenden Inhalten des Service-Tags sind aus der GDI-DE auch weitere Inhalte für die Layer verpflichtend (gekennzeichnet mit **\***):

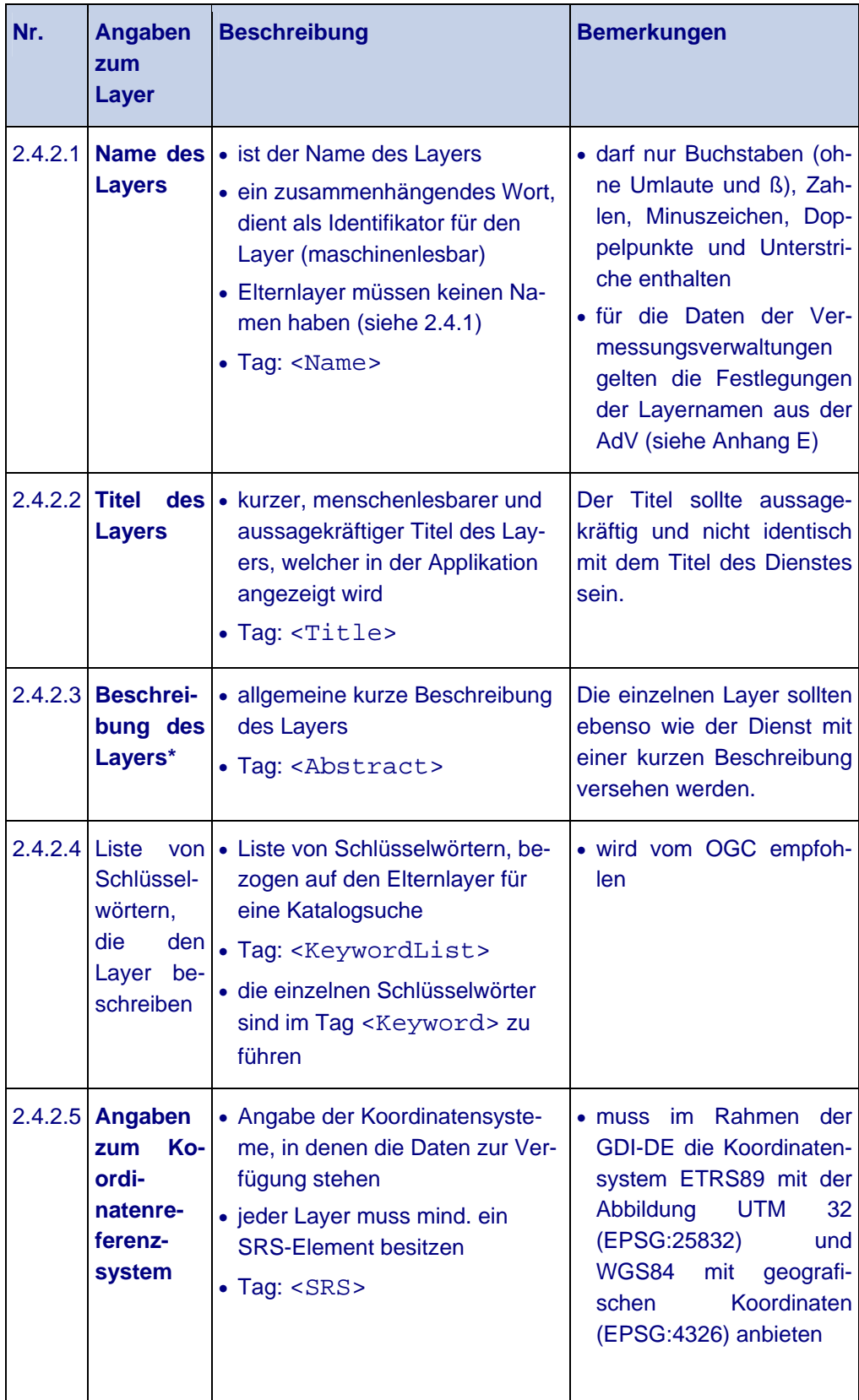

![](_page_15_Picture_252.jpeg)

#### **2.4.3 Darstellung der Layer**

#### *2.4.3.1 Signaturierung/Darstellungsvarianten*

Bei der Bereitstellung von auf Vektordaten basierenden Diensten ist die Signaturierung (Farbe, Deckkraft, Strichstärke, Schaffur, …) zu definieren.

Für die Darstellung von Texten in der Karte sind u.a. Inhalt, Form, Schriftgröße, -art, -farbe, und der Bezugspunkt festzulegen.

Einzelne Produkte / Daten werden von den Diensteanbietern oft in verschiedenen Darstellungsvarianten (farbig, in Graustufen, in Graustufen mit Höhenlinien, etc.) bereitgestellt. Für diese Varianten können eigene Layer oder verschiedene Styles (Tag <Style>) innerhalb eines Layers definiert werden (zu Vorgaben der AdV – siehe Anhang E). Für jeden Style ist ein eigener Name und Titel anzugeben.

Die Signaturierung wird i.d.R. auf die Darstellung am Monitor abgestimmt. Beim Druck von Karten ist zu beachten, dass durch die höhere Auflösung das Kartenbild von der Darstellung am Monitor abweicht, da z.B. die Schrift verzerrt dargestellt wird.

## *2.4.3.2 Legende*

Für jeden Layer bzw. jede Darstellungsvariante (Style), der angezeigt werden kann, ist eine Legende verpflichtend anzugeben. Dabei kann eine Legende über die Dateninhalte aller Layer ("Summenlegende") oder für jeden Layer separat definiert werden. Im Falle der "Summenlegende", ist diese bei jedem Layer anzugeben.

Die Angabe erfolgt als URL im Tag <LegendURL>. Steht keine Legende zur Verfügung, so soll ein Bild mit dem Inhalt "layername: no legend available" unter <LegendURL> verfügbar sein.

Die Verwendung von SLD (siehe 2.2.4) erlaubt die Definition verschiedener Legendenformate, die im Capabilities-Dokument anzugeben sind. Das Legendenformat wird beim Aufruf der Legende über die Anfrage *GetLegendGraphic* als Parameter angegeben.

Eine Legende soll folgenden Vorgaben folgen<sup>1</sup>:

- Bildformat png
- Höhe individuell nach Inhalt
- Hintergrundfarbe Transparenz oder weiß
- Schriftart Arial, Schriftgröße 10 Pixel

![](_page_17_Figure_1.jpeg)

![](_page_17_Figure_2.jpeg)

Gesamtbreite: 300 Pixel

#### *2.4.3.3 Transparenz*

#### **Transparenz des Hintergrundes**

Ein WMS-Dienst muss Transparenz unterstützen, d.h. der nicht von einem Objekt abgedeckte Hintergrund der Layer muss auf Anforderung des Clients (Parameter *transparent=true*) transparent dargestellt werden können. Dies ist nur möglich, wenn Bilder in den Formaten PNG oder GIF angefordert werden. Bei Rasterdaten ist jedes Pixel mit einem Farbwert belegt, sodass der Hintergrund des gelieferten Bildes nicht sichtbar ist. Das Attribut *'opaque'* im <Layer>-Tag sollte bei flächendeckender Signatur mit dem Wert 1 belegt werden. Diese Form der Transparenz ist eine Standard-Funktion eines WMS und muss nicht explizit definiert werden.

#### **Transparenz als Einstellung im Mapserver**

Einige Mapserver bieten die Möglichkeit, einen bestimmten Farbwert eines Bildes als transparent zu definieren (z.B. weiß soll transparent sein) oder eine Flächensignatur "durchscheinend" darzustellen. Diese Einstellungen sind nur beim Format PNG möglich. In manchen Fällen bleibt die Transparenz unabhängig davon erhalten, ob vom Client ein transparentes oder nicht transparentes Bild angefordert wird.

#### **Transparenz als Einstellung im Client**

Einige Clients ermöglichen eine "durchscheinende" Darstellung des gesamten angeforderten Bildes. In diesem Fall wird u.U. auch der weiße Hintergrund durchscheinend angezeigt. Diese Einstellung ist unabhängig vom Bildformat.

#### **2.4.4 Maßstabsabhängige Darstellung**

Die in einem WMS angebotenen Layer sollen in sinnvollen Maßstabsbereichen dargestellt werden. Deshalb müssen entsprechende Angaben (Scale Hints) in den Capabilities-Dokumenten erfolgen.

Die Geofachdaten sollten entsprechend der jeweiligen Kartengrundlage (Geobasisdaten) dargestellt werden. Beim Überschreiten der eingestellten Skalierungsbereiche liefert der WMS leere transparente Bilder.

Ein WMS-Dienst liefert keine Maßstäbe, sondern Pixel, die über einen Client in einem rechteckigen Bereich auf einem Bildschirm, Drucker oder Plotter dargestellt werden. Auf die Größe der Kartendarstellung hat ein WMS keinen Einfluss. Die Skalierungshinweise (Scale Hints) können nur für eine bestimmte Pixelgröße des Ausgabegeräts – hier Röhrenbildschirme (72 dpi) - angegeben werden. Dabei bezieht sich die Angabe der Scale Hints auf die Pixeldiagonale.

Zur Berechnung der Scale Hints kann folgende Formel herangezogen werden:

Scale Hints = 
$$
\sqrt{2} \cdot \frac{m[m] \cdot 25.4 \left[\frac{mm}{inch}\right]}{1000 \cdot \left[\frac{mm}{m}\right] \cdot 72\text{dpi} \left[\frac{pixel}{inch}\right]}
$$

![](_page_18_Picture_196.jpeg)

Ein Vorschlag für die Staffelung der Darstellungsbereiche ist:

#### **2.4.5 Sachinformationen**

Zu jedem Layer können Sachinformationen geführt werden, die über die Abfrage *"GetFeatureInfo"* abgerufen werden (siehe auch 2.2.3). Wird die Anzeige von Sachinformationen generell unterstützt, ist der Inhalt für den Layer zu definieren. Ob zu einem Layer Sachinformationen abrufbar sind, wird über das Attribut "queryable" innerhalb der Tags <Layer> festgelegt. Dabei bedeutet

- *queryable = 1* = Sachinformationen für den Layer verfügbar und
- *queryable = 0* = Sachinformationen stehen nicht zur Verfügung.

#### **2.4.6 Metainformationen zu den Layern**

Zu jedem Layer sind - sobald verfügbar - die Metadaten durch Nutzung des Tags <MetadataURL> im Capabilities-Dokument anzugeben. Inhalt ist ein *GetRecordById*-Aufruf eines CSW des entsprechenden Metadatensatzes. Ergebnis ist eine XML-Datei nach ISO 19139. Innerhalb des Tags <MetadataURL> sind weitere Angaben notwendig:

![](_page_19_Picture_106.jpeg)

Die Auswertung des Tags <MetadataURL> in Clients erfolgt jedoch derzeit kaum bis gar nicht.

## 3 Technische Anforderungen an den Service

Die technischen Anforderungen an einen für INSPIRE bereitzustellenden WMS ergeben sich in erster Linie aus den Durchführungsbestimmungen zu den Netzdiensten. Diese Anforderungen können als Richtwert auch bei weiteren in der GDI-DE bzw. der GDI-BY bereitgestellten WMS-Diensten dienen.

## 3.1 Performance

Die Performance ist die Reaktionszeit des Service auf eine fest definierte Anfrage.

Eine Serviceanfrage ist hierbei ein einzelner Aufruf einer Funktion des Dienstes. Die Reaktionszeit ist die Zeit, die direkt auf dem Server gemessen wird, bis das erste Byte gesendet wird.

Für eine Abfrage eines 470 kB Bildes (800x600pixel, 8 bits) soll maximal 5 Sekunden betragen und das in 90% der Betriebszeit.

## 3.2 Kapazität

Als Kapazität wird die Anzahl von Servicekontakten in einem definierten Zeitraum bezeichnet. Der Server sollte mindesten 20 Kontakte pro Sekunde schaffen.

## 3.3 Verfügbarkeit

![](_page_20_Picture_79.jpeg)

# Anhang

# A Abkürzungsverzeichnis

![](_page_21_Picture_51.jpeg)

## B Beispiel: Produktspezifikation für Orthophotos

## 1 Allgemeine Vorgaben

*Verwendete Spezifikationen und Anwendungsprofile* 

- OGC Web Map Service Implementation Specification, Version: 1.1.1
- GDI-DE Applikationsprofil für Web Map Services (Profil WMS-DE\_1.0)
- AdV-Festlegungen zum WMS-DE Version 1.0

## 2 Angaben zum Dienst

## 2.1 Beschreibung des Dienstes

![](_page_22_Picture_158.jpeg)

![](_page_23_Picture_159.jpeg)

## 2.2 Angaben zu den unterstützten Operationen

## **2.2.1 Angaben zu den Capabilities**

![](_page_24_Picture_179.jpeg)

## **2.2.2 Angaben zu den verfügbaren Karten**

## *2.2.2.1 Format*

![](_page_24_Picture_180.jpeg)

## *2.2.2.2 Maximale Bildgröße*

![](_page_24_Picture_181.jpeg)

Anmerkung: Bei Anforderung größerer Bilder liefert der WMS ein leeres transparentes Bild.

#### **2.2.3 Sachinformationen**

![](_page_25_Picture_158.jpeg)

## **2.2.4 Styled Layer Descriptor**

![](_page_25_Picture_159.jpeg)

## 2.3 Angaben zu den Fehlermeldungen

![](_page_25_Picture_160.jpeg)

## 2.4 Angaben zu den im Service verfügbaren Layern

## **2.4.1 Layerstruktur**

![](_page_25_Picture_161.jpeg)

## **2.4.2 Angaben zu den Layern**

Folgende Tabelle enthält allgemeine (für alle Layer gültige Eigenschaften)

![](_page_26_Picture_151.jpeg)

## **Layer DOP 40 (Farbe)**

![](_page_26_Picture_152.jpeg)

![](_page_27_Picture_109.jpeg)

![](_page_27_Picture_110.jpeg)

# **2.4.3 Darstellung der Layer**

# *2.4.3.1 Signaturierung/Darstellungsvarianten*

![](_page_27_Picture_111.jpeg)

## *2.4.3.2 Legende*

![](_page_28_Picture_178.jpeg)

## *2.4.3.3 Transparenz*

![](_page_28_Picture_179.jpeg)

## **2.4.4 Maßstabsabhängige Darstellung**

![](_page_28_Picture_180.jpeg)

Anmerkung: Bei Requests außerhalb der ScaleHints liefert der WMS ein leeres transparentes Bild.

## **2.4.5 Sachinformationen (GetFeatureInfo)**

![](_page_28_Picture_181.jpeg)

## **2.4.6 Metainformationen zu den Layern**

![](_page_29_Picture_51.jpeg)

## **Layer DOP 40 (Farbe)**

#### C Beispiel: Capabilites-Dokument

<?xml version="1.0" encoding="iso-8859-1" ?> <!DOCTYPE WMT\_MS\_Capabilities *(View Source for full doctype...)*> <WMT\_MS\_Capabilities version="**1.1.1**"> <Service> <Name>**OGC:WMS**</Name> <Title>**Digitales Orthophoto 40cm (BVV)**</Title> <Abstract>**Digitale Orthophotos (DOP) sind entzerrte, maßstabsgetreue Luftbil der. Sie werden im Turnus von 3 Jahren aktualisiert. Die Bodenpixelgröße be trägt 40cm. Weitere Informationen unter:**  http://www.vermessung.bayern.de/luftbild/bayernbefliegung.html **Der abrufbare Kartenausschnitt pro WMS-Request ist auf eine Ausdehnung von maximal 2.000x2.000 Pixel begrenzt.**</Abstract> <KeywordList> <Keyword>**Bayerische Vermessungsverwaltung**</Keyword> <Keyword>**BVV**</Keyword> <Keyword>**Digitales Orthophoto**</Keyword> <Keyword>**DOP**</Keyword> </KeywordList> <OnlineResource xmlns:xlink="**http://www.w3.org/1999/xlink**" xlink:href="**http://...?**" xlink:type="**simple**" /> <ContactInformation> <ContactPersonPrimary> <ContactPerson>**Kundenservice**</ContactPerson> <ContactOrganization>**Landesamt fuer Vermessung und Geoinformation** </ContactOrganization> </ContactPersonPrimary> <ContactAddress> <AddressType>**postal**</AddressType> <Address>**Alexandrastrasse 4**</Address> <City>**Muenchen**</City> <StateOrProvince>**DE-BY**</StateOrProvince> <PostCode>**80538**</PostCode> <Country>**DE**</Country> </ContactAddress> <ContactVoiceTelephone>**+49-89-2129-1111**</ContactVoiceTelephone> <ContactFacsimileTelephone>**+49-89-2129-1113**</ContactFacsimileTelephone> <ContactElectronicMailAddress>**service@geodaten.bayern.de**  /ContactElectronicMailAddress> </ContactInformation> <Fees>**https://geoportal.bayern.de/portal/download/Preisliste.pdf**</Fees> <AccessConstraints>  **https://geoportal.bayern.de/portal/download/Nutzungsbedingungen.pdf**  </AccessConstraints> </Service>

```
<Capability>
 <Request>
    <GetCapabilities>
      <Format>application/vnd.ogc.wms_xml</Format> 
        <DCPType>
           <HTTP>
             <Get>
              <OnlineResource xmlns:xlink="http://www.w3.org/1999/xlink" 
                  xlink:href="http://....cgi?" xlink:type="simple" /> 
             </Get>
            <Post>
              <OnlineResource xmlns:xlink="http://www.w3.org/1999/xlink" 
                  xlink:href="http://....cgi?" xlink:type="simple" /> 
            </Post>
          </HTTP> </DCPType>
     </GetCapabilities>
     <GetMap>
        <Format>image/jpeg</Format> 
        <Format>image/png</Format> 
        <Format>image/gif</Format> 
        <DCPType>
          <HTTP> <Get>
                <OnlineResource xmlns:xlink="http://www.w3.org/1999/xlink" 
                  xlink:href="http://....cgi?" xlink:type="simple" /> 
              </Get>
              <Post>
                <OnlineResource xmlns:xlink="http://www.w3.org/1999/xlink" 
                  xlink:href="http://....cgi?" xlink:type="simple" /> 
              </Post>
          </HTTP> </DCPType>
      </GetMap>
      <GetFeatureInfo>
        <Format>text/html</Format> 
        <Format>text/xml</Format>
        <Format>application/vnd.ogc.gml</Format> 
          <DCPType>
            <HTTP>
              <Get>
                 <OnlineResource xmlns:xlink="http://www.w3.org/1999/xlink" 
                  xlink:href="http://....cgi?" xlink:type="simple" /> 
              </Get>
              <Post>
                 <OnlineResource xmlns:xlink="http://www.w3.org/1999/xlink" 
                  xlink:href="http://....cgi?" xlink:type="simple" /> 
              </Post>
            </HTTP>
          </DCPType>
       </GetFeatureInfo> 
   </Request>
    <Exception>
      <Format>application/vnd.ogc.se_xml</Format> 
      <Format>application/vnd.ogc.se_inimage</Format> 
      <Format>application/vnd.ogc.se_blank</Format> 
   </Exception>
```

```
 <Layer queryable="0" opaque="0" noSubsets="0">
    <Title>Digitales Orthophoto 40cm (BVV)</Title> 
    <SRS>EPSG:31467</SRS> 
    <SRS>EPSG:31468</SRS> 
    <SRS>EPSG:25832</SRS> 
    <SRS>EPSG:25833</SRS> 
    <SRS>EPSG:4258</SRS> 
    <SRS>EPSG:4326</SRS> 
    <LatLonBoundingBox minx="8.89292" miny="47.0828" maxx="13.9782" 
       maxy="50.6269" /> 
    <BoundingBox SRS="EPSG:31468" minx="4.28e+06" miny="5.22e+06" 
       maxx="4.64e+06" maxy="5.61e+06" /> 
      <Layer queryable="1" opaque="0" cascaded="0" noSubsets="0">
         <Name>adv_md_dop40</Name> 
         <Title>Aufnahmedatum</Title> 
         <Abstract>Angabe des Aufnahmetages des zugrunde liegenden Luftbil- 
          des (Befliegungsdatum) und Nummer des Bildfluges.</Abstract> 
         <KeywordList>
            <Keyword>Aufnahmetag</Keyword> 
             <Keyword>Aufnahmedatum</Keyword> 
         </KeywordList> 
        <Style>
           <Name>default</Name> 
           <Title>default</Title> 
           <LegendURL width="50" height="50">
               <Format>image/png</Format> 
               <OnlineResource xmlns:xlink="http://www.w3.org/1999/xlink" 
                 xlink:type="simple" 
                 xlink:href=" http://...dop40_datum_legend.png " /> 
           </LegendURL>
         </Style> 
         <ScaleHint min="0" max="1248" /> 
       </Layer> 
      <Layer queryable="0" opaque="1" cascaded="0" noSubsets="0">
         <Name>adv_dop40c</Name> 
         <Title>DOP 40 (Farbe)</Title> 
         <Abstract>Die Orthophotos liegen flächendeckend in Farbe vor. 
            </Abstract> 
        <KeywordList>
           <Keyword>Farborthophotos</Keyword> 
        </KeywordList> 
        <MetadataURL type="TC211">
           <Format>text/xml</Format>
           <OnlineResource xmlns:xlink="http://www.w3.org/1999/xlink" 
             xlink:type="simple" 
             xlink:href="http://...?request=GetRecordById&service=CSW&vers
             ion=2.0.2&elementSetName=full&id=..." /> 
         </MetadataURL> 
        <Style>…</Style>
        <ScaleHint min="0" max="12.48" /> 
       </Layer> 
    </Layer>
  </Capability>
</WMT_MS_Capabilities>
```
## D Testvorgehen

#### **1 Testwerkzeuge**

Zum Testen des Dienstes können folgende Testwerkzeuge eingesetzt werden:

- verschiedene Viewer und Desktop-GIS (eine Aufstellung kostenfreier Clients ist auf der Seite der GDI Bayern zu finden: http://www.gdi.bayern.de/Geoanwendungen.html)
- **Browser**
- Behörden im Bayerischen Behördennetz steht zur übersichtlichen Visualisierung der Capabilities der *Capabilities-Viewer* zur Verfügung:

http://geodaten.bvv.bybn.de:8080/GetCapsTransformer/

#### **2 Allgemeiner Test**

Grundsätzlich ist zu testen:

- Sind die Daten vollständig und korrekt?
- Lässt sich der Dienst in verschiedene Applikationen (Viewer, Desktop-GIS) einbinden?

![](_page_33_Picture_127.jpeg)

#### **2.1 Inhalte des Capabilities-Dokuments**

## **2.2 Funktionalitäten**

![](_page_34_Picture_172.jpeg)

![](_page_35_Picture_89.jpeg)

## E Vorgaben der AdV

#### **Layernamen**

Für die Geobasisdaten sind aus dem AdV-Profil heraus folgende Layernamen verpflichtend:

![](_page_36_Picture_88.jpeg)

#### **Styles**

Obwohl derzeit der Style-Parameter sowohl durch WMS-Server als auch WMS-Client nur selten ausgewertet wird, ist dieser Parameter nach Vorgaben der AdV für die Auswahl der Präsentation zu verwenden. Hierbei sind die Stylenamen konstant:

- *default*: bezeichnet eine farbige Darstellung
- *farbig*: bezeichnet eine farbige Darstellung
- *grau*: bezeichnet eine Graustufen-Darstellung

Von der AdV wird empfohlen, jedem Produktlayer einen Metadaten-Layer zur Seite zu stellen, dessen GetFeatureInfo-Anfrage mindestens folgende Attribute liefert:

#### **Metadaten-Layer**

![](_page_37_Picture_71.jpeg)

Für die weitere Ausgestaltung des Layers gelten folgende Vereinbarungen:

- Der Layer hat die konstante Layernamenserweiterung "\_metadaten".
- Die Geometrie der einzelnen Objekte ist ein Polygon mit der Umrandung des Darstellungsbereiches des Blattes bzw. der Fortführungseinheit in gelber Farbe.
- In der Geometrie wird der Name (Nr. der Erfassungseinheit) als Label ausgegeben.
- NULL-Werte bzw. Leerfelder geben im GetFeatureInfo-Response den String '-' zurück.